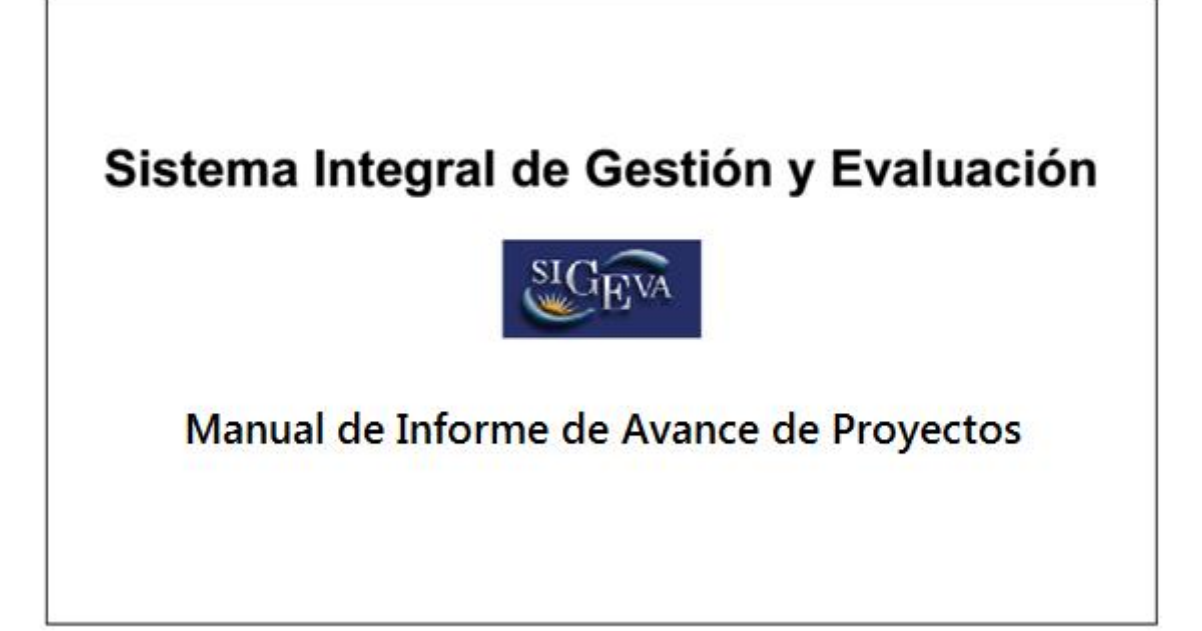

# ROL: Usuario presentación/solicitud

Ingresando en este rol, SOLO el director del Informe del proyecto deberá completar el informe correspondiente. La primera pantalla al ingresar es la siguiente:

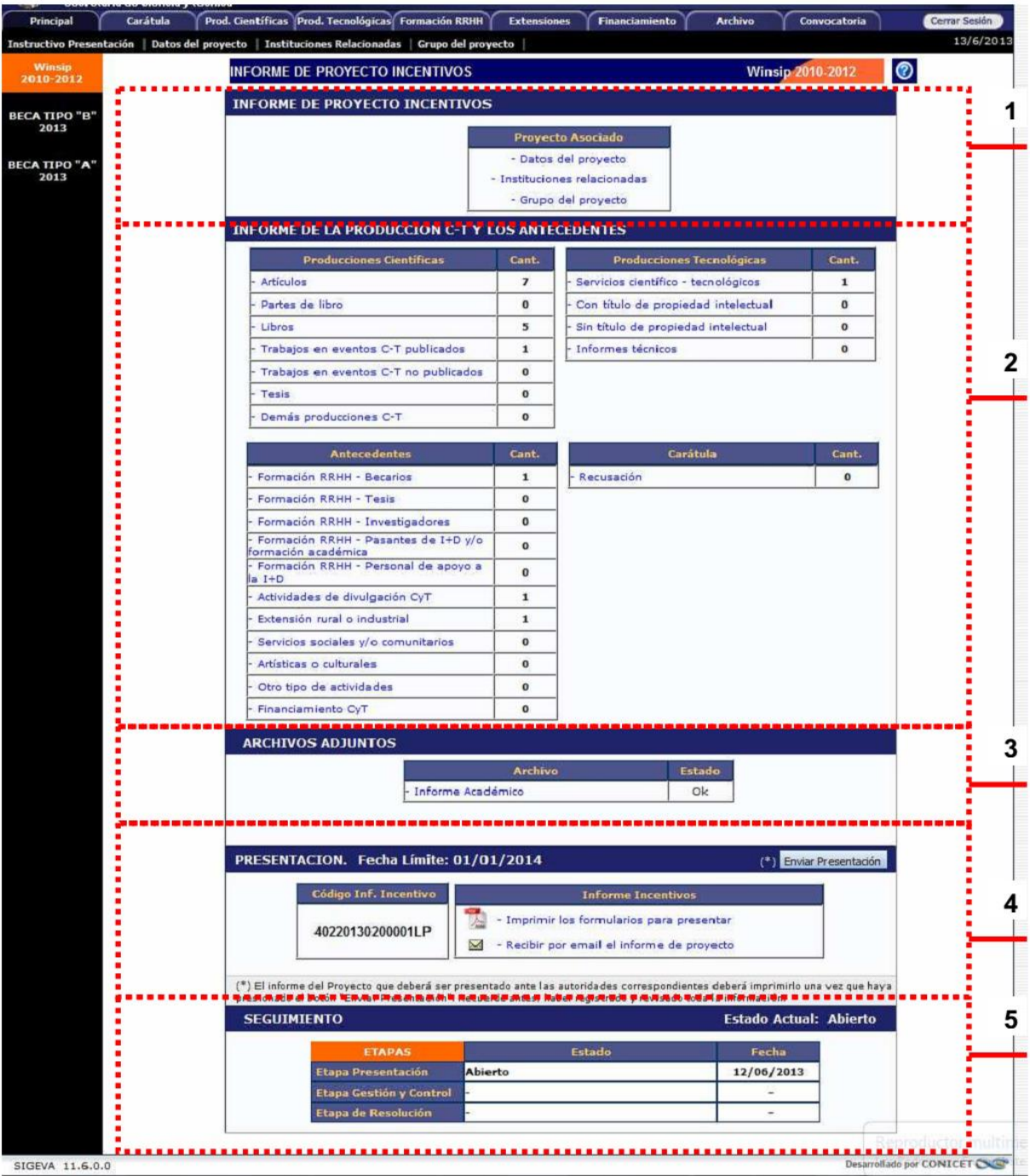

Las principales funciones asociadas a este rol se pueden agrupar en 5, según las áreas que se señalan en la pantalla principal.

# 1. Proyecto asociado

En esta sección el director podrá acceder a tres áreas: "Datos del proyecto", "Grupo del proyecto" e "Instituciones relacionadas".

a) Datos del proyecto. Cuando la institución ya tenga implementado el Módulo SIGEVA de Proyectos, se tomarán los datos correspondientes al proyecto, para evitar tener que ingresar datos como "Título", "Resumen", etc. Otros datos que son propios del Informe se deberán cargar en esta pantalla.

Cada institución podrá determinar los nombres de las comisiones que usará para evaluar. Esas comisiones, que se dan de alta con el rol ADE, se reflejarán en el combo "Comisión evaluadora propuesta".

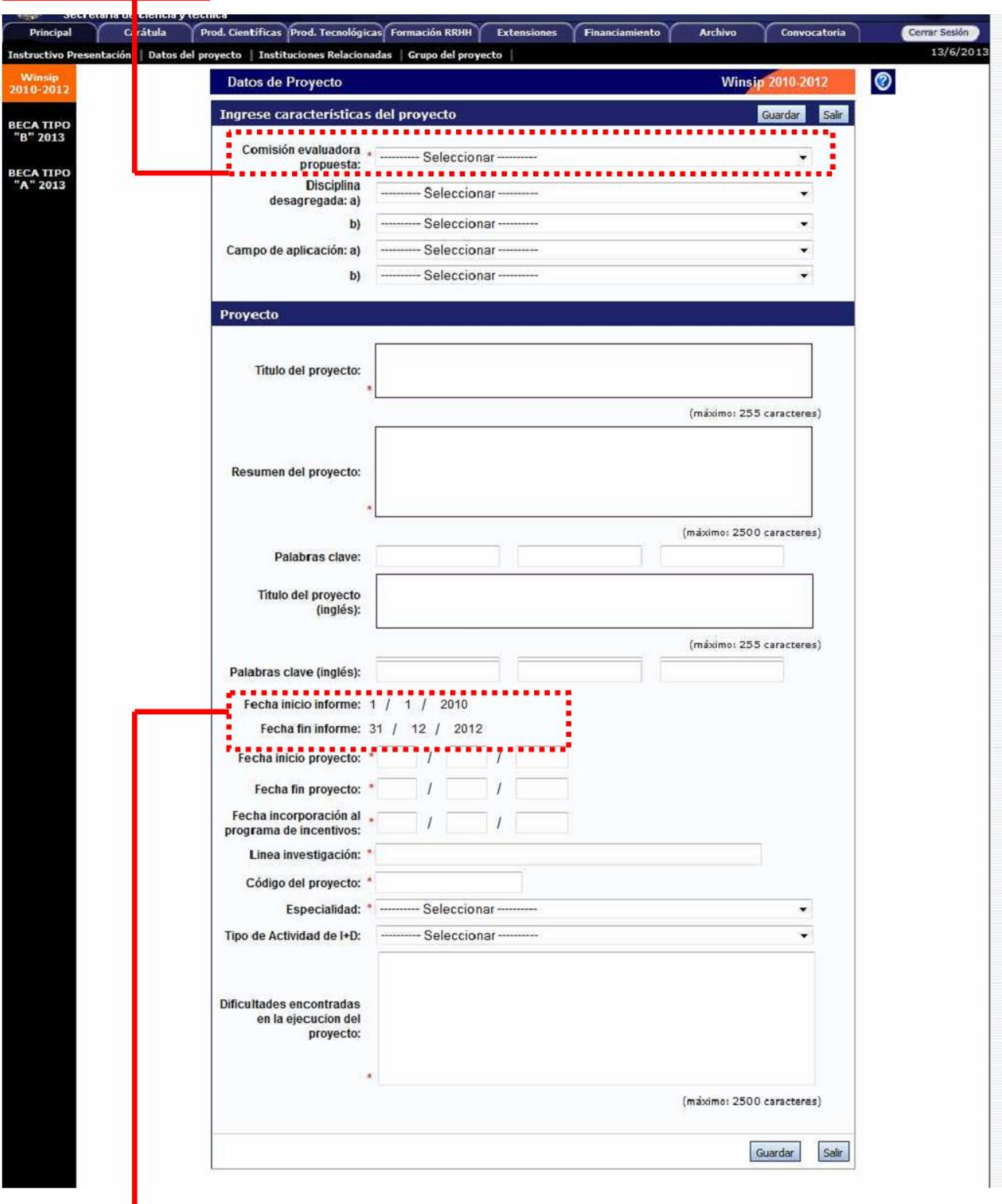

El sistema **automáticamente** mostrará toda la información de la producción C-T y los antecedentes de los

miembros del grupo y del director, siempre que quede comprendida por ese período. Luego, el director deberá compilar y depurar la información que se haya desarrollado en el marco del proyecto que será informado. Estas fechas serán iguales para todos los informes de una misma convocatoria y se definen al momento de crearla (Solapa "Convocatoria" => "Convocatorias").

b) Grupo del proyecto. El director del proyecto, en caso de que el área de CyT haya cargado el grupo, deberá verificarlo.

En esta pantalla también realiza la evaluación de cada uno de los integrantes del proyecto, que podrán tener como resultado "satisfactorio", "no satisfactorio" o "no corresponde". Este último valor podrá ser usado para el personal que participa con el rol de "Profesional Técnico" o cualquier otro integrante que por alguna razón no será evaluado por el director.

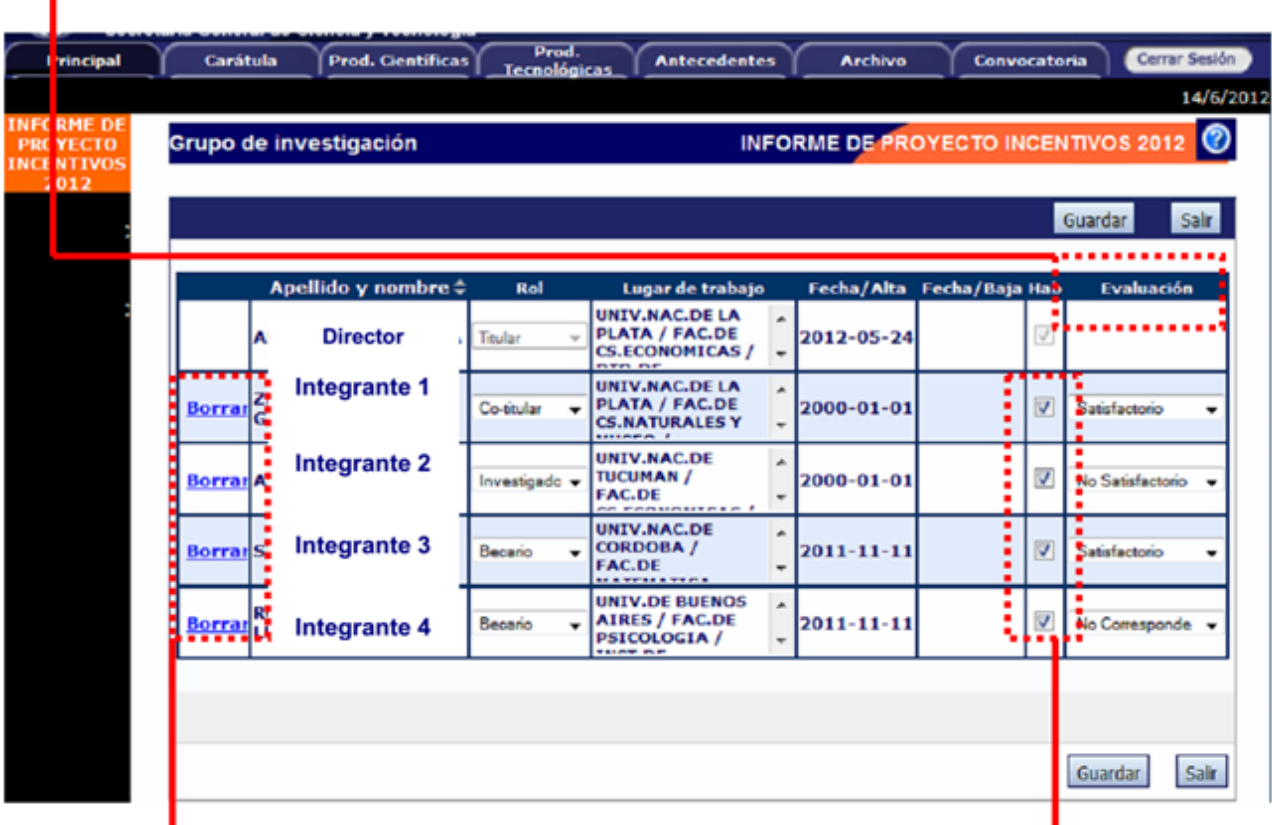

En caso de que una persona, por error se asocie a un grupo que no corresponde el director podrá "borrarla".

El director deberá "habilitar" a cada uno de los integrantes de su grupo, tildando esa opción y permitiendo que forme parte de su grupo. Para poder enviar la presentación será obligatorio que los miembros del grupo hayan sido habilitados por el director, es decir que tengan su consentimiento para formar parte del grupo.

c) Instituciones relacionadas. En esta sección se registrarán los datos de la institución donde se evalúa, ejecuta y de la/las que financian el proyecto. El dato de la institución que evalúa lo pone el sistema, según la institución que está implementado el módulo.

Se permite una carga múltiple de instituciones que financian, siempre y cuando el total sume 100%.

Se permite una única institución donde se ejecuta el proyecto.

# SCAIT - Dirección de Informática

Sistema Integral de Gestión y Evaluación - SIGEVA UNT Manual del Informe de Avance de Provectos

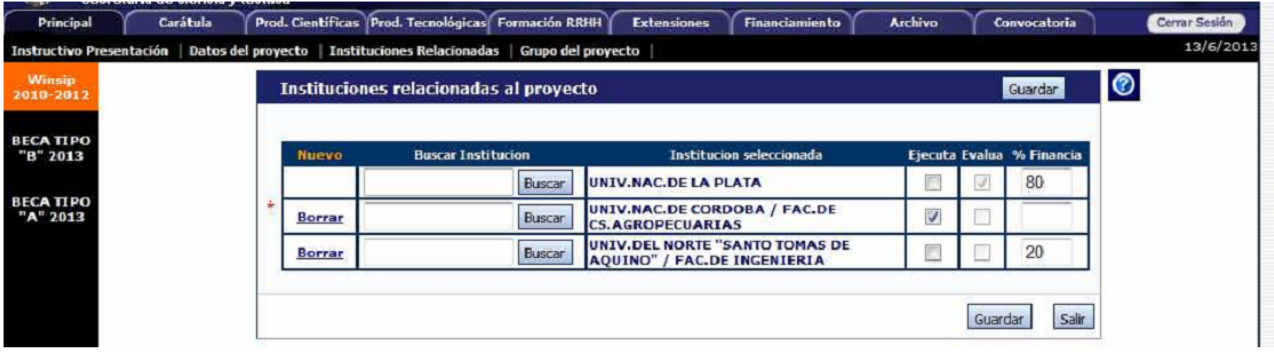

# 2. Informe de la producción C-T y los antecedentes

El sistema "recolectará" de manera automática la producción científica y tecnológica y los antecedentes de TODOS los miembros del grupo de investigación. Este conjunto de información será limitado por las fechas de inicio y fin del período del informe, según lo indigue el director del provecto. Se presentará toda la información de todos los miembros, cuya fecha se encuentre en el rango especificado, que será el período que se informa. El director deberá compilar la información, para evitar presentarla de manera duplicada o incompleta.

El Informe de la producción C-T y de los antecedentes contendrá la siguiente información de los miembros del grupo:

- Producciones científicas:
	- Artículos
		- Partes de libro
		- Libros
	- Trabajos en eventos C-T publicados
	- Trabajos en eventos C-T no publicados
	- **Tesis**
	- Demás producciones C-T
- Producciones tecnológicas:
	- Servicios científicos-tecnológicos
	- Con título de propiedad intelectual
	- Sin título de propiedad intelectual
	- Informes técnicos
- Antecedentes:
	- Formación RRHH Becarios
	- Formación RRHH Tesis
	- Formación RRHH Investigadores
	- Formación RRHH Pasantes de I+D y/o formación académica
	- Formación RRHH Personal de apovo a la I+D
	- Actividades de divulgación CvT
	- Extensión rural o industrial
	- Servicios sociales y/o comunitarios
	- Artísticas o culturales
	- Otro tipo de actividades
	- Financiamiento CyT

El director podrá unificar producciones que hayan cargado en su CV más de un miembro del proyecto (o él mismo). Estas publicaciones quedarán señaladas en color verde.

También, podrá ignorar alguna producción o antecedente que si bien corresponde al período que se informa, no fue desarrollado en el marco del proyecto. Estos casos quedarán señalados en color rojo y no se presentarán como parte del informe.

Para todas las producciones y antecedentes, se verá un listado como el que se muestra a continuación:

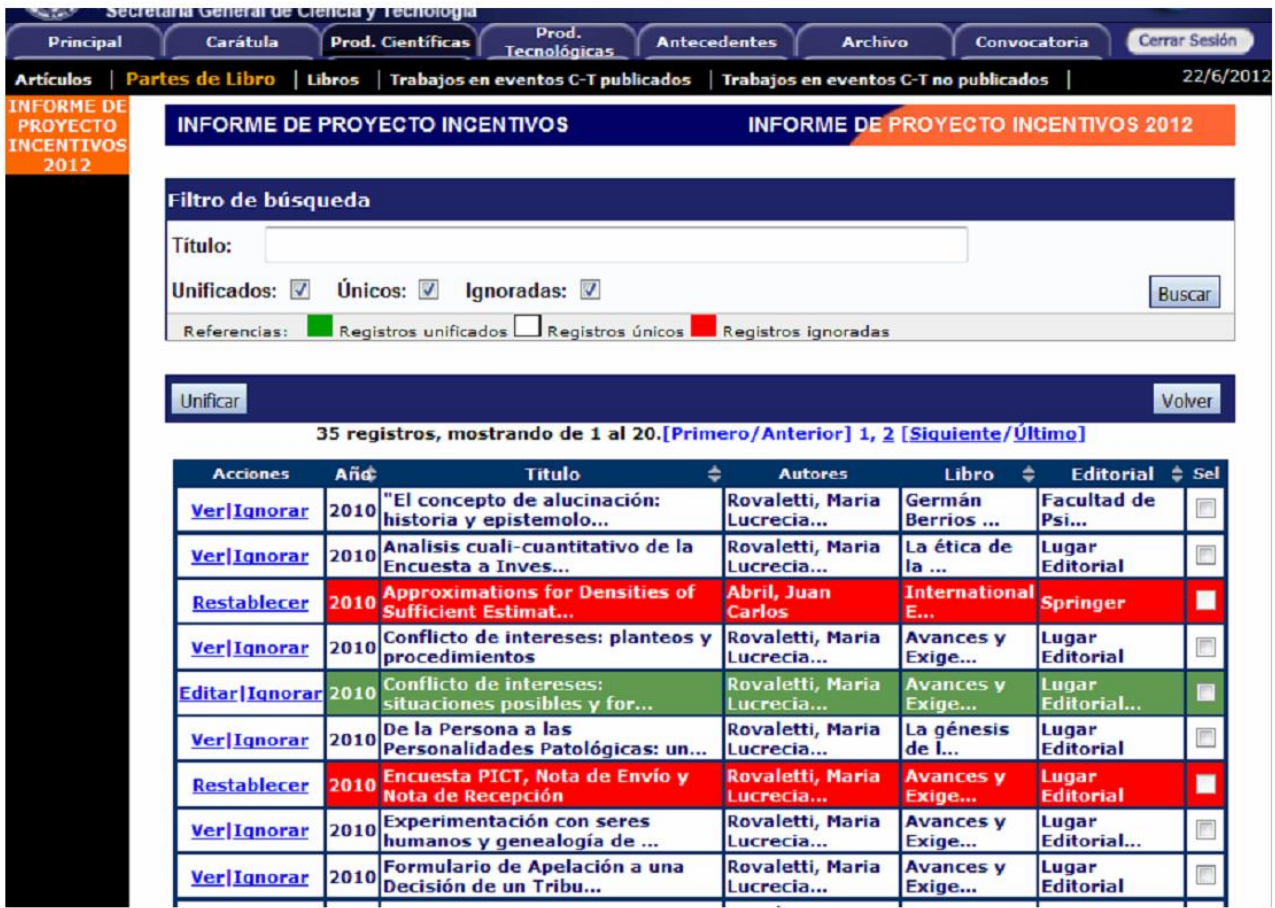

Cuando el director detecta que algún elemento aparece más de una vez, deberá seleccionarlos a todos y pulsar "Unificar". El sistema presentará los elementos a unificar como se muestra en la pantalla y el director seleccionará uno, el que considere más completo, e irá comparando ese con los demás elementos, hasta obtener el elemento unificado que será parte del Informe.

El elemento unificado se presentará en la sección izquierda de la pantalla, mientras que del lado derecho se irán mostrando los otros elementos de los cuales se podrá tomar información. Así, del lado izquierdo quedará la versión más completa de ese elemento, que será el que se presentará en el Informe.

# *SCAIT – Dirección de Informática*

*Sistema Integral de Gestión y Evaluación – SIGEVA UNT Manual del Informe de Avance de Proyectos*

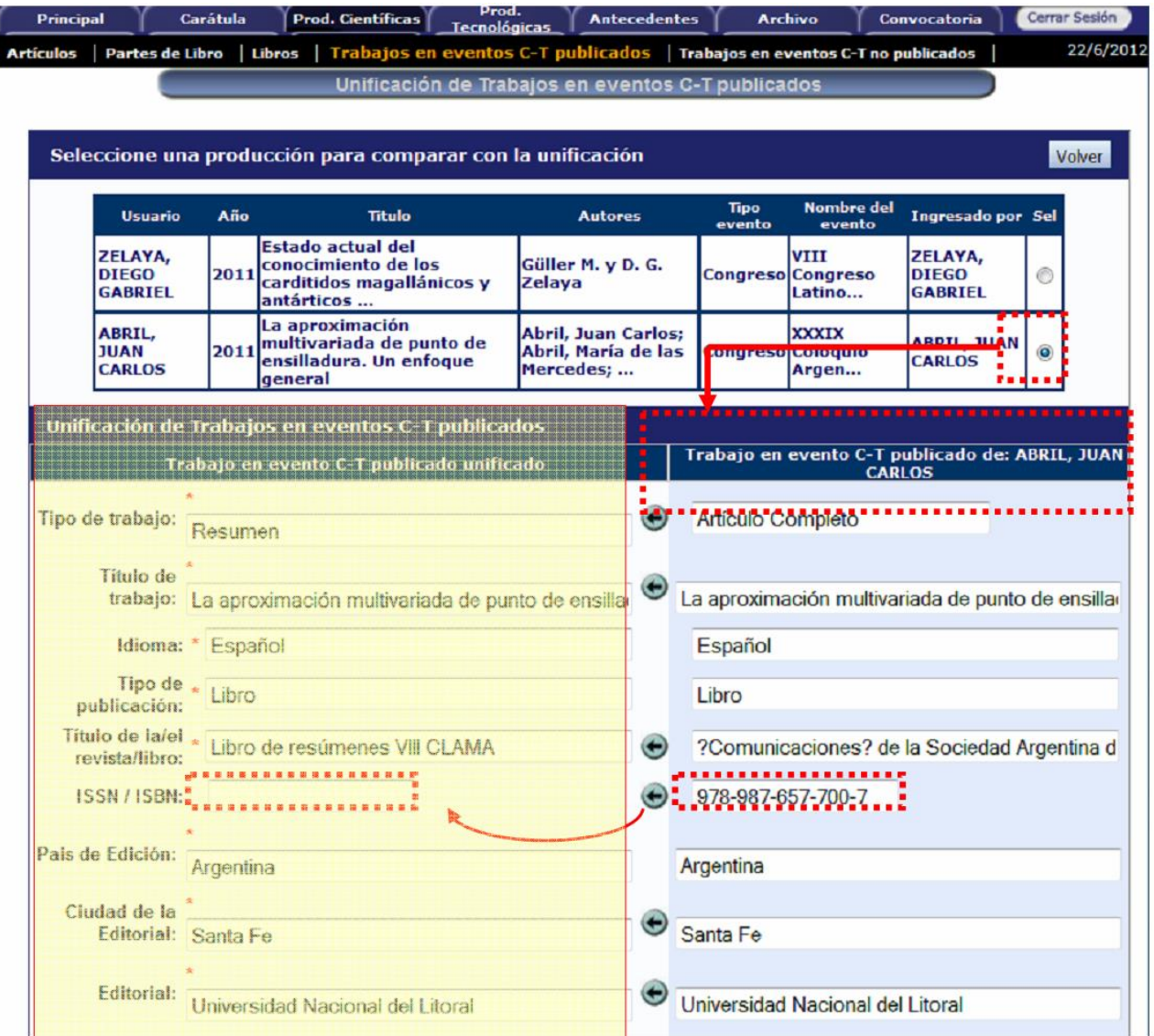

# **3. Archivos adjuntos**

El director deberá adjuntar un archivo que contenga el "Informe Académico". El informe académico consiste en una breve descripción de las tareas realizadas en el marco del proyecto de hasta 2 (dos) páginas de longitud. El archivo deberá ser preferentemente del tipo .pdf (se aceptarán .doc. y .rtf) y no tener un tamaño superior a los 25Mb. Es importante tener en cuenta que el sistema no acepta archivos del tipo .docx (el sistema permite agregar o quitar adjuntos según se requiera).

Este documento quedará vinculado al Informe y estará disponible para los evaluadores.

#### **4. Presentación**

Con motivo de la situación sanitaria, no se requerirá la presentación impresa del informe. Será suficiente su envío por sistema, mediante el botón "Enviar presentación". El informe enviado se considera una declaración jurada.

Se recomienda descargar el informe, mediante la opción "Imprimir los formularios para presentar" y controlar que la información esté correcta y que no haya omisiones antes de proceder al envío. Una vez enviado, se inhabilita la edición.

# 5. Seguimiento

Desde esta sección, el director podrá realizar un seguimiento y consultar el estado del trámite, hasta el resultado final del proceso de evaluación.